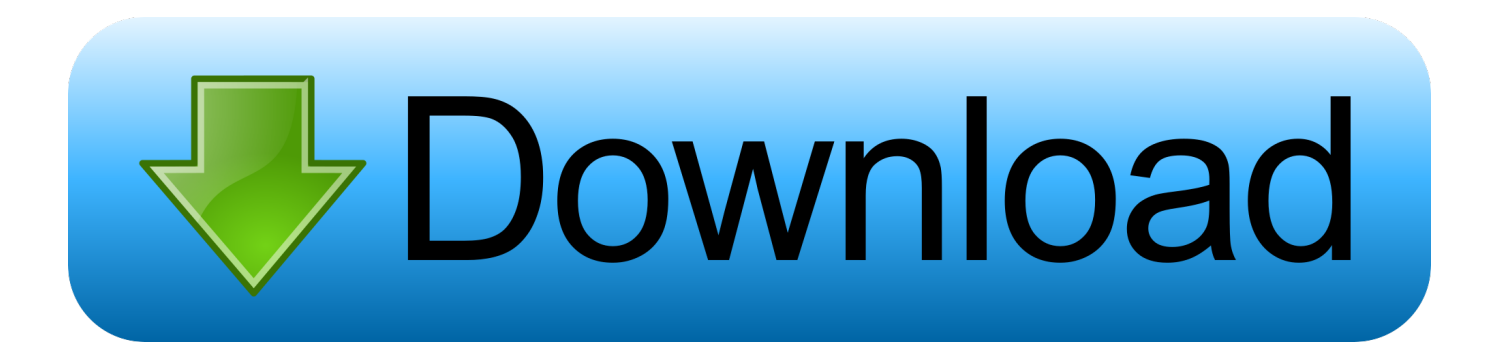

[How To Create Bootable USB For Kali Linux On Windows – Simple Steps](http://geags.com/1b1wjj)

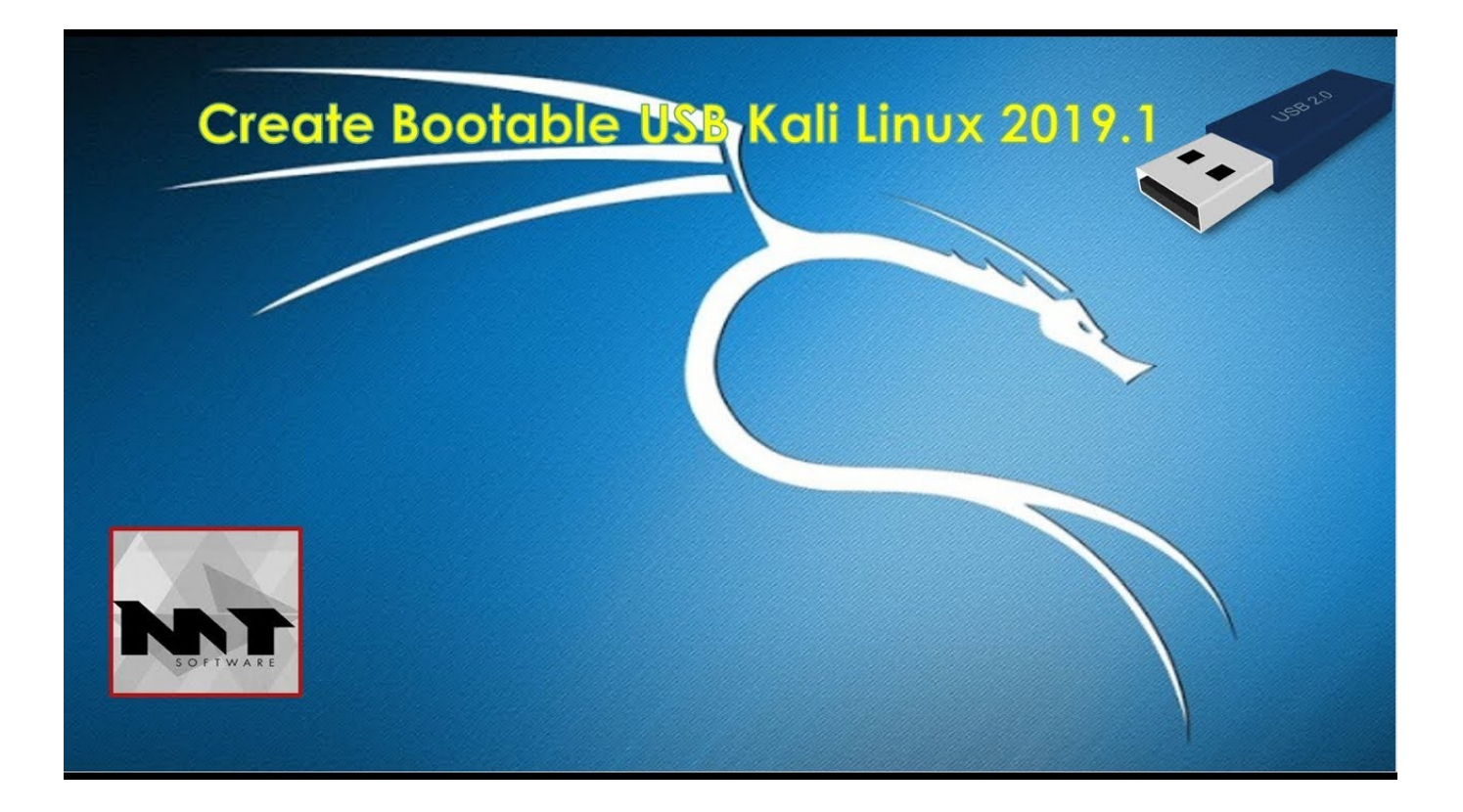

[How To Create Bootable USB For Kali Linux On Windows – Simple Steps](http://geags.com/1b1wjj)

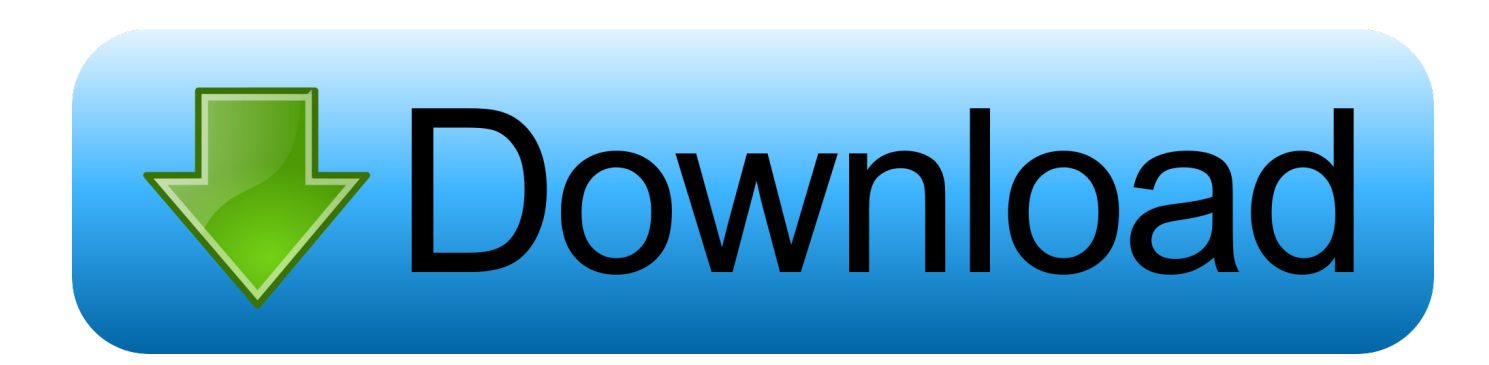

Step 1 : To dual boot your system with windows and kali linux. First you have ... USB bootable. you have to make a bootable usb drive of windows operating system with ... Step 6 : Now select the custom install for advanced options. Step 7 : On .... How to Make a Bootable Usb Drive of Kali Linux. Step 1: Things You Will Need to Make a Bootable Usb Drive. 1.Computer with internet connection. Step 2: Download the Kali Linux Iso. There are many versions of Kali Linux. Step 3: Downlaod and Install Power Iso. As we have downloaded the iso file. Step 4: Flash the Iso to .... To install Windows | Linux | Anti-virus Rescue Disks from single USB stick. I will cover 3 steps in this tutorial. Benefits; Tools Required; Create Kali Linux bootable .... Our favourite way, and the fastest method, for getting up and running with Kali Linux ... Plug your USB drive into an available USB port on your Windows PC, note which ... Creating a bootable Kali Linux USB key in a Linux environment is easy.. How do I create a bootable USB drive of Windows 10 in Kali Linux? ... What is a simple way to install any window program on Kali Linux? 415 Views · How do I .... You can create a bootable usb using the command dd : sudo dd if=/path/to/windows.iso of=/dev/sdx bs=4M sync. example: the output of fdisk -l .... For this tutorial, I'll assume you're starting from a PC with Windows installed, as ... First, you'll need a program to install Kali on your USB drive and make it bootable. ... If you're already a Linux user, follow these steps to make a Kali Live USB. ... I've tried to keep it as simple as I could without adding loads of screenies as if it .... USB Flash Drive (4gb or greater); An Internet Connection; Windows or Linux Computer; A Bit ... To install Kali, we will boot from an install disc turned USB drive. ... Click on the partition you created in step 6 and click continue.. The first step in creating a bootable Kali USB drive is to download the ISO file. Both KDE ... UNetbootin is a very useful utility that makes creating bootable drives easy. You can run the utility on Windows, Linux or Mac OS X.. STEP 2: Then Download Power iso, and create a bootable USB. ... STEP 4: choose the Bootable USB stick and you will see the Kali Linux installation option, In that ... STEP 7: Now Let's check whether the persistence is working good or not.. This is the fastest method, for getting up and running with Kali Linux ... It's secured – you can destroy the disk and there is no way to link anything back to that USB ... Creating a Bootable Kali USB Drive on Windows 10 – Non- .... I believe most of you maybe already know how to create a bootable usb, but let ... Step by step how to Create Bootable USB Kali Linux on Windows: 1. ... 6. If we choose F12, here is the preview on my netbook. Create Bootable USB Kali Linux.. Now run Rufus and follow steps to create a bootable USB. Step 4: Now you get a screen like the below image. rufus 1 - Dual boot Kali Linux with .... How to create bootable USB for Kali Linux on windows Simple Steps. Hello, welcome to another Article, in this article I will show you How to create a bootable .... Step 1: Install Windows subsystem for Linux. 1/ or Win 10 and in this article, I will show you the easiest way of creating a Bootable USB for It will be much better if .... Make a bootable Windows USB from Linux Check the above website, it contains a blog of ... What are some simple steps I can take to protect my privacy online?. However, the lack of memory on your Windows machine might cause it to crash ... And finally, Kali's site has instructions for installing to a USB drive with ... To get started download a Kali Linux ISO and burn the ISO to DVD or ... Follow the Kali Linux Hard Disk Install steps from the official docs up to step #9 .... Creating a Kali Linux Live USB with Universal USB Installer ... Because Windows could only recognize the first partition on a removable disk. ... In the Kali boot menu, select Live system (persistence, check kali.org/prst) and press Enter. ... 6. Mount Persistence Partition. Once Kali has booted, we will use .... You can install Kali Linux on USB and boot it from there. It's easy. ... In addition to that, you will also learn how to boot the kali linux from usb on windows 10, ... The tutorial from kali.org (Making a Kali Bootable USB Drive) is a .... We may also set up Kali Linux on ARM (Advance RISC (Reduced Instruction Set Computer) ... Step 3: Plug your USB drive into your Windows PC and remember the drive name ... Step 10: Select Live System and press enter to boot Kali Linux. 87ec45a87b

```
OPPO Reno2, Reno2F, and Reno 2Z details leaked
Sitni Sati FumeFX v5.0.4 for 3ds Max 2014 to 2020 Win
Xoa nhanh hang lo t thu m c tr ng v i Remove Empty Directories
, ! (iPhone, Android)
XBOX 360:Setup program did not start
MacCleanse 7.0.2
Gmail como HD virtual
Neue Laborversion von FRITZ!OS
Ulead Video Studio 11 Plus Full Version With Serial Key Free Download
Adobe Photoshop Cs6 Setup Free Download Full Version
```